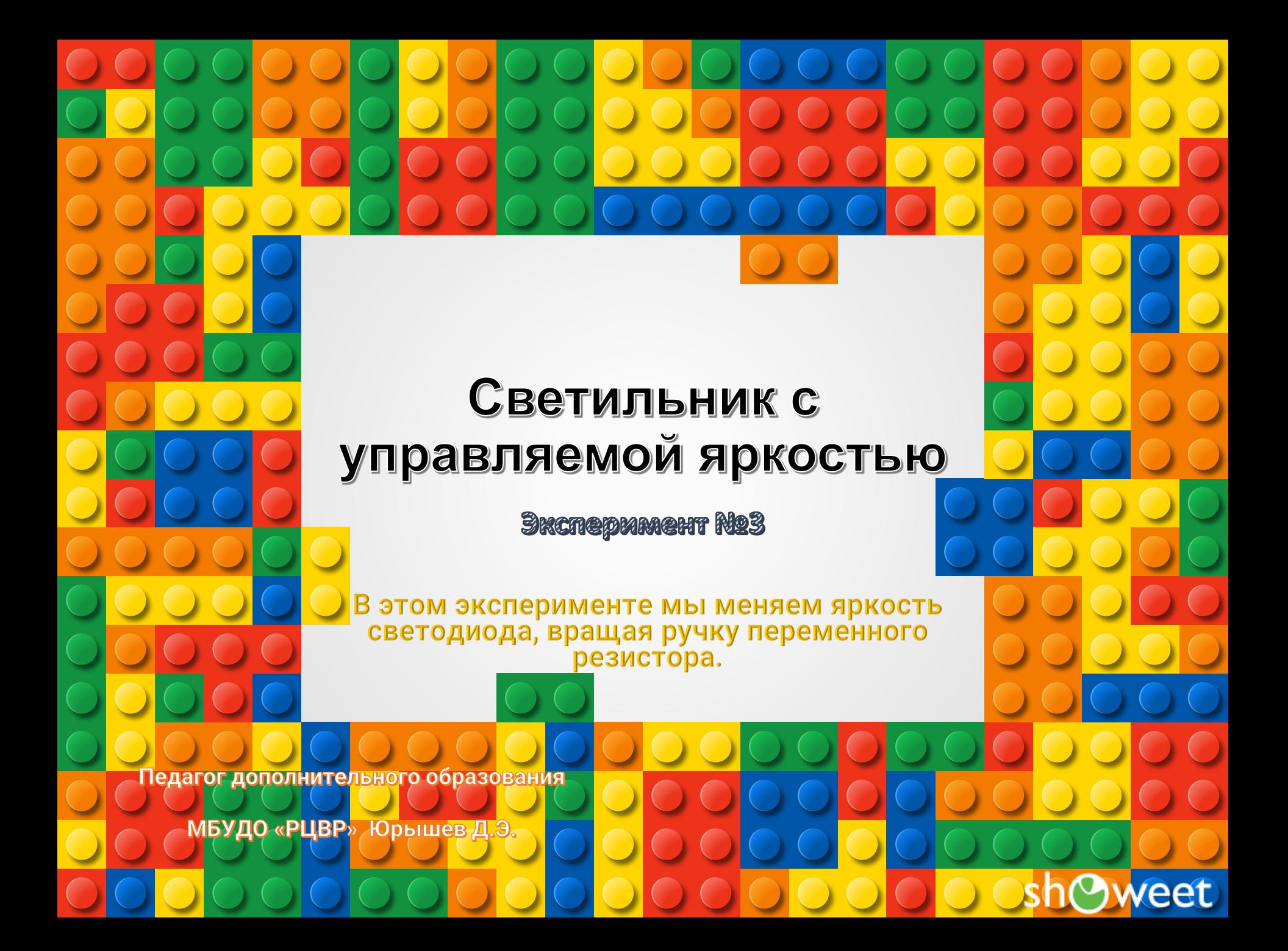

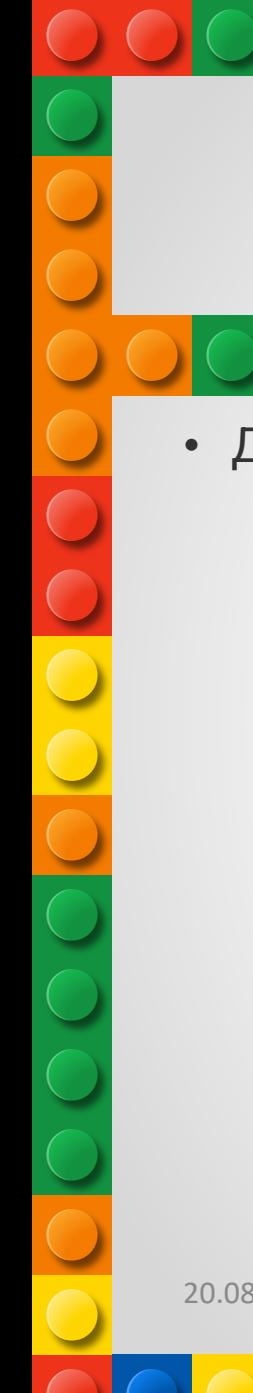

# Прочтите перед выполнением

• Делитель напряжения

20.08.2018 Эксперимент №3 «Светильник с управляемой яркостью» 2

veet

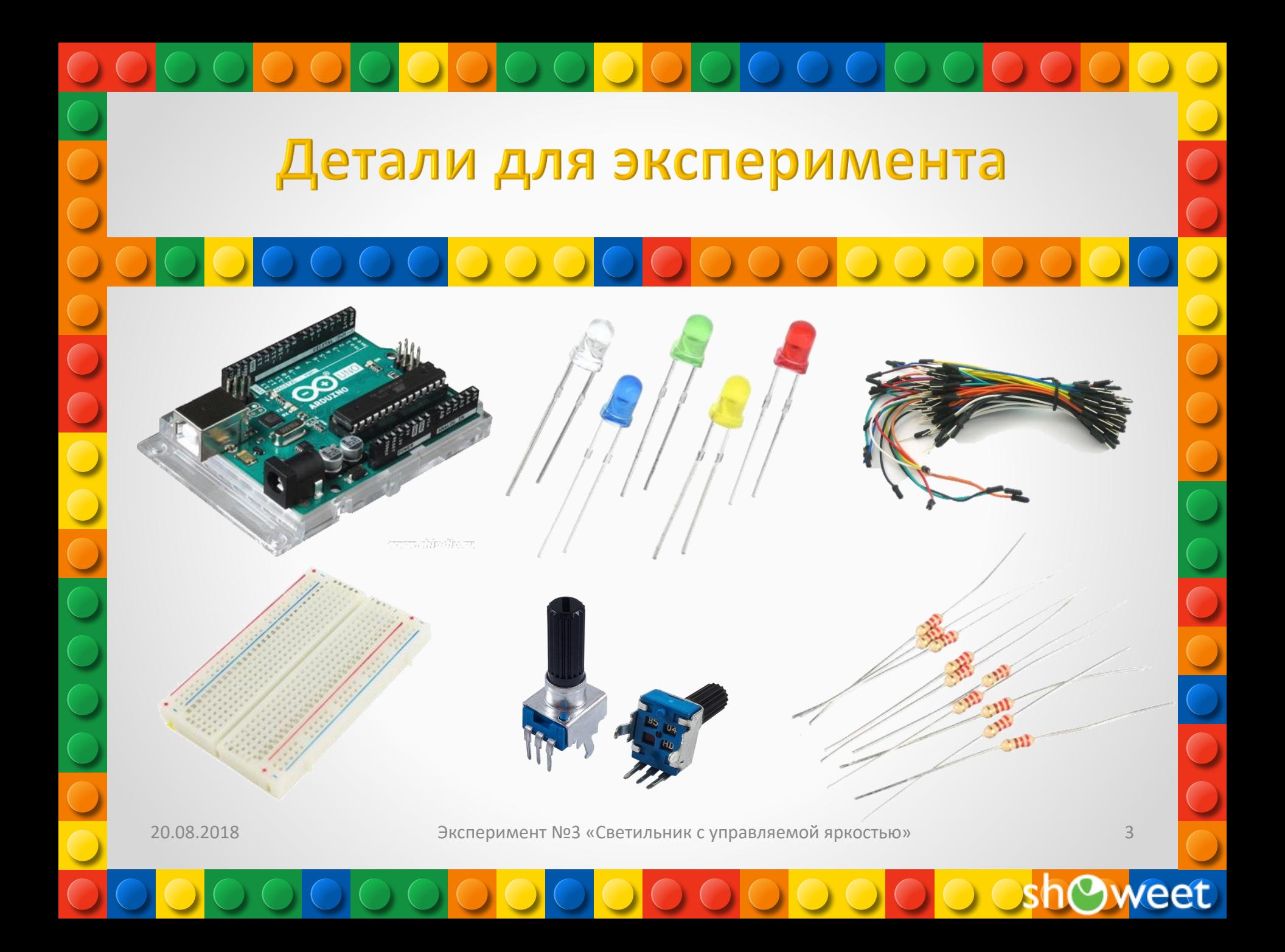

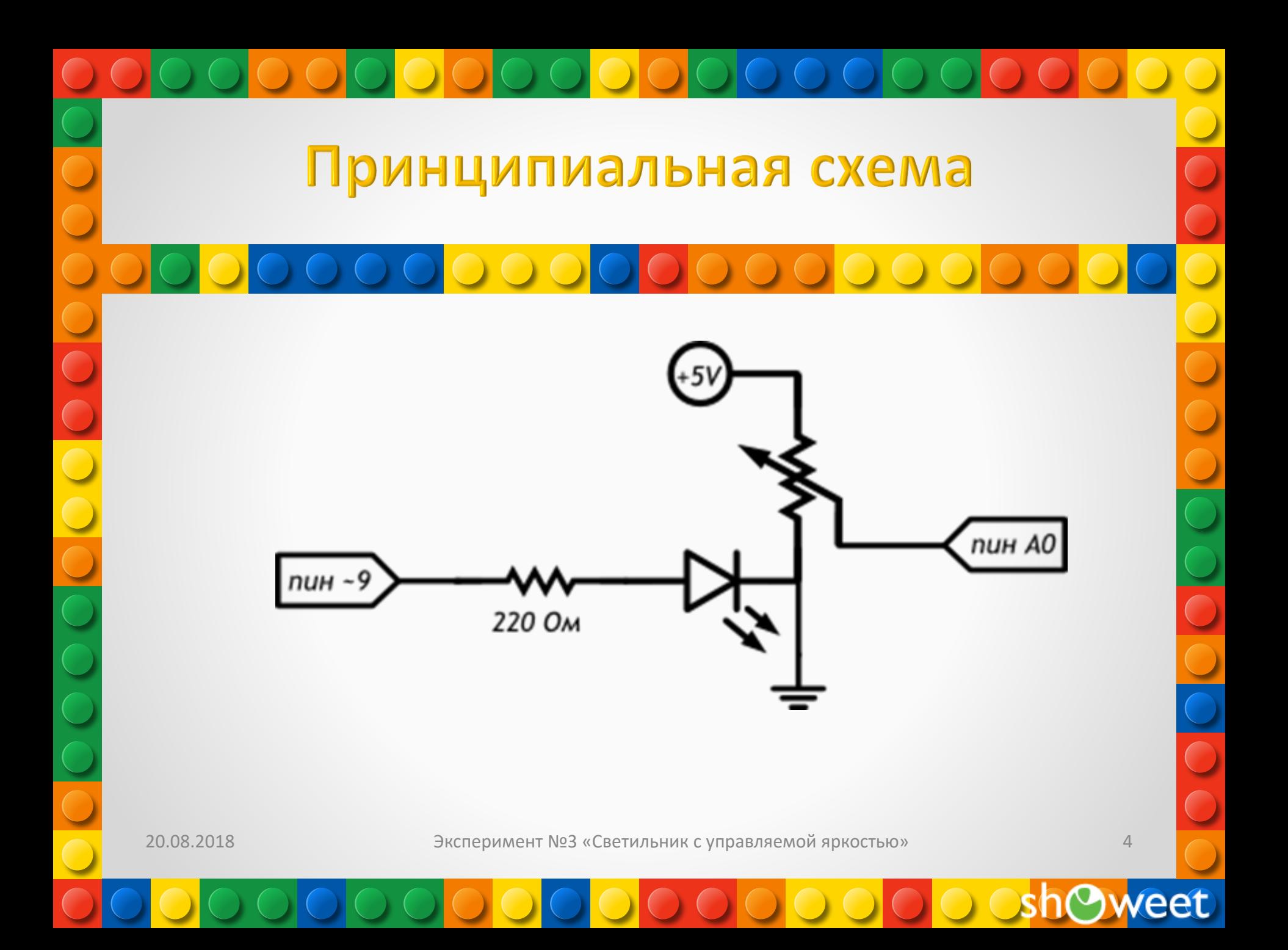

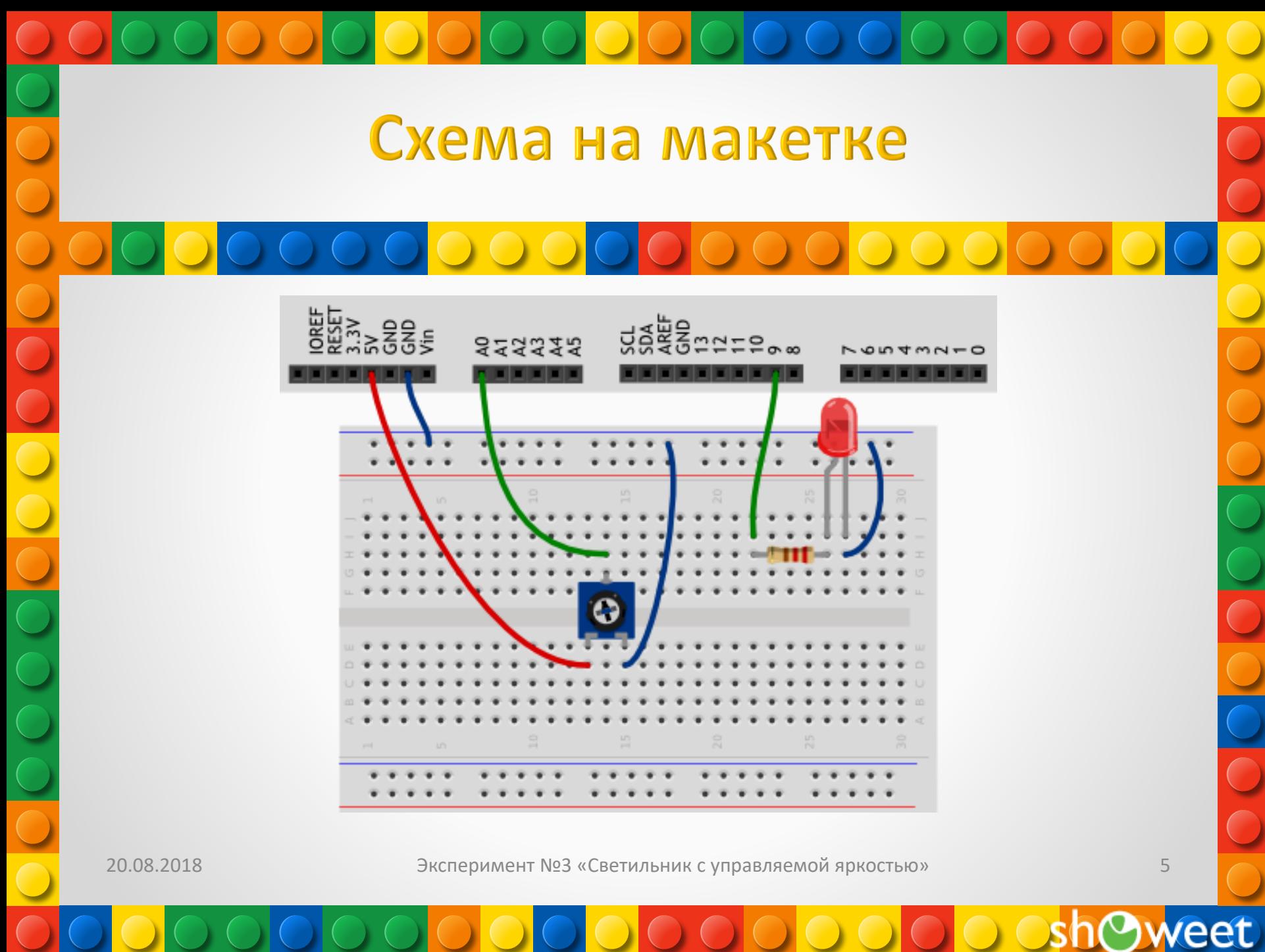

# Обратите внимание

- Мы подключили «землю» светодиода и переменного резистора (потенциометра) к длинной рельсе «-» макетной платы, и уже ее соединили с входом GND микроконтроллера. Таким образом мы использовали меньше входов и от макетки к контроллеру тянется меньше проводов.
- Подписи «+» и «-» на макетке не обязывают вас использовать их строго для питания, просто чаще всего они используются именно так и маркировка нам помогает
	- Не важно, какая из крайних ножек потенциометра будет подключена к 5 В, а какая к GND, поменяется только направление, в котором нужно крутить ручку для увеличения напряжения. Запомните, что сигнал мы считываем со средней ножки
	- Для считывания аналогового сигнала, принимающего широкий спектр значений, а не просто 0 или 1, как цифровой, подходят только порты, помеченные на плате как «ANALOG IN» и пронумерованные с префиксом A. Для Arduino Uno — это A0-A5.

20.08.2018 Эксперимент №3 «Светильник с управляемой яркостью»

6

// пин со светодиодом — выход, как и раньше...

#### pinMode(LED\_PIN, OUTPUT);

// ...а вот пин с потенциометром должен быть входом (англ. «input»): мы хотим считывать напряжение, выдаваемое им pinMode(POT\_PIN, INPUT);

#### } void loop()

{ // заявляем, что далее мы будем использовать 2 переменные с именами rotation и brightness, и что хранить в них будем целые числа (англ. «integer», сокращённо просто «int»)

#### int rotation, brightness;

// считываем в rotation напряжение с потенциометра: микроконтроллер выдаст число от 0 до 1023 пропорциональное углу поворота ручки

#### rotation = analogRead(POT\_PIN);

// в brightness записываем полученное ранее значение rotation делённое на 4. Поскольку в переменных мы пожелали хранить целые значения, дробная часть от деления будет отброшена. В итоге мы получим целое число от 0 до 255 brightness = rotation / 4;

// выдаём результат на светодиод analogWrite(LED\_PIN, brightness);

}

20.08.2018 Эксперимент №3 «Светильник с управляемой яркостью»

7

### Пояснения к коду

С помощью директивы #define мы сказали компилятору заменять идентификатор POT PIN на A0 — номер аналогового входа. Вы можете встретить код, где обращение к аналоговому порту будет по номеру без индекса А. Такой код будет работать, но во избежание путаницы с цифровыми портами используйте индекс.

Переменным принято давать названия, начинающиеся со строчной буквы.

Чтобы использовать переменную, необходимо ее объявить, что мы и делаем инструкцией:

### int rotation, brightness;

Для объявления переменной необходимо указать ее тип, здесь — int (от англ. integer) целочисленное значение в диапазоне от -32 768 до 32 767, с другими типами мы познакомимся позднее

Переменные одного типа можно объявить в одной инструкции, перечислив их через запятую, что мы и сделали

20.08.2018

Эксперимент №3 «Светильник с управляемой яркостью»

## Пояснения к коду

Функция analogRead(pinA) возвращает целочисленное значение в диапазоне от 0 до 1023, пропорциональное напряжению, поданному на аналоговый вход, номер которого мы передаем функции в качестве параметра pinA

Обратите внимание, как мы получили значение, возвращенное функцией analogRead(): мы просто поместили его в переменную rotation с помощью оператора присваивания =, который записывает то, что находится справа от него в ту переменную, которая стоит слева

20.08.2018 Эксперимент №3 «Светильник с управляемой яркостью»

9

# Вопросы для проверки себя

- 1. Можем ли мы при сборке схемы подключить светодиод и потенциометр напрямую к разным входам GND микроконтроллера?
- 2. В какую сторону нужно крутить переменный резистор для увеличения яркости светодиода?
- 3. Что будет, если стереть из программы строчку pinMode(LED\_PIN, OUTPUT)? строчку pinMode(POT\_PIN, INPUT)?
- 4. Зачем мы делим значение, полученное с аналогового входа перед тем, как задать яркость светодиода? что будет, если этого не сделать?

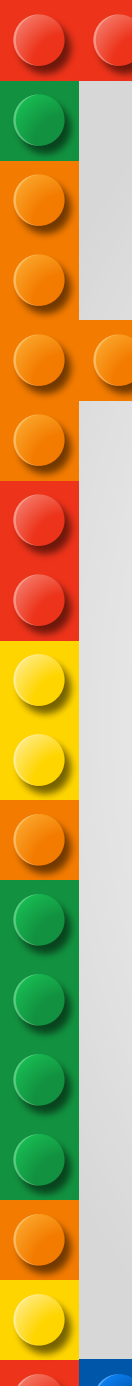

### Задания для самостоятельного решения

1. Отключите питание платы, подключите к порту 5 еще один светодиод. Измените код таким образом, чтобы второй светодиод светился на 1/8 от яркости первого

20.08.2018 Эксперимент №3 «Светильник с управляемой яркостью»

11

eet

Единственное условие, от которого зависит успех, есть терпение. <mark>Толстой Лев Николаевич</mark>с